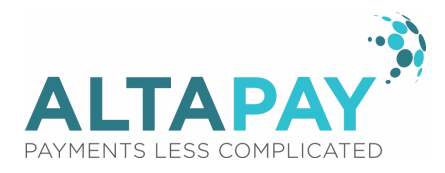

# AltaPay & Magento Installation Guide

AltaPay has made it much easier for you as merchant/developer to receive secure payments in your Magento web shop. AltaPay is fully integrated with Magento via a plug-in. All you have to do is to install the plug-in, which will only take a few minutes to complete.

We will show you how to complete the installation through a step-by-step guide. Follow this guide to start accepting payments globally.

To make the set-up as smooth as possible for you, this installation guide is divided into following sections:

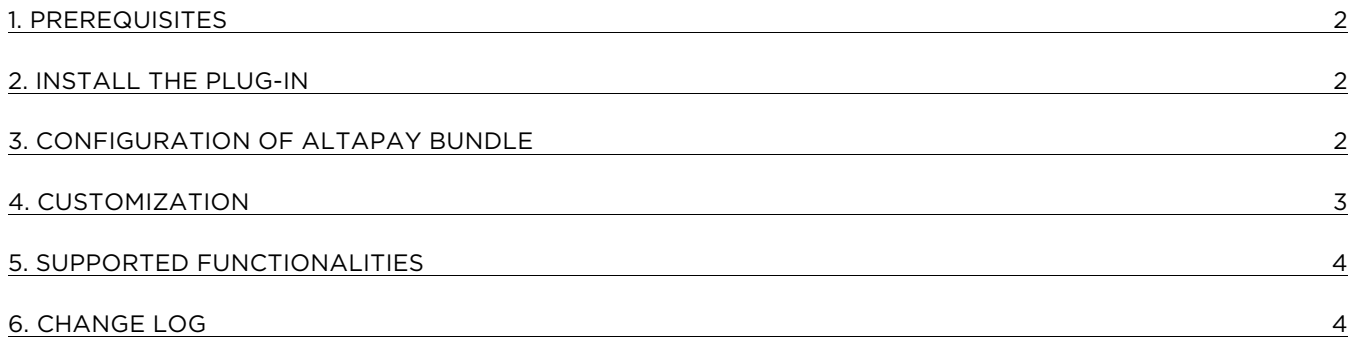

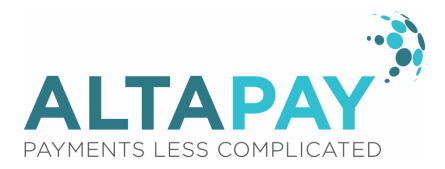

#### 1. Prerequisites

We highly recommend to gather all the below information before starting the installation.

- 1. Receive plug-in
	- a. Contact support@altapay.com. They will send you the plug-in.
- 2. Prerequisites for configuration the plug-in. AltaPay provide these.
	- a. AltaPay credentials and gateway information
		- i. Username
		- ii. Password
		- iii. Terminal
		- iv. Gateway
- 3. Prerequisites for fraud detection
	- a. Agreement with external fraud partner such as ACI ReD or MaxMind. Be aware that only 'Accept' and 'Decline' recommendations are accepted. AltaPay enables the fraud detection on the terminal.

## 2. Install the plug-in

Install the plug-in by extracting it into the root folder of your Magento installation.

## 3. Configuration of AltaPay bundle

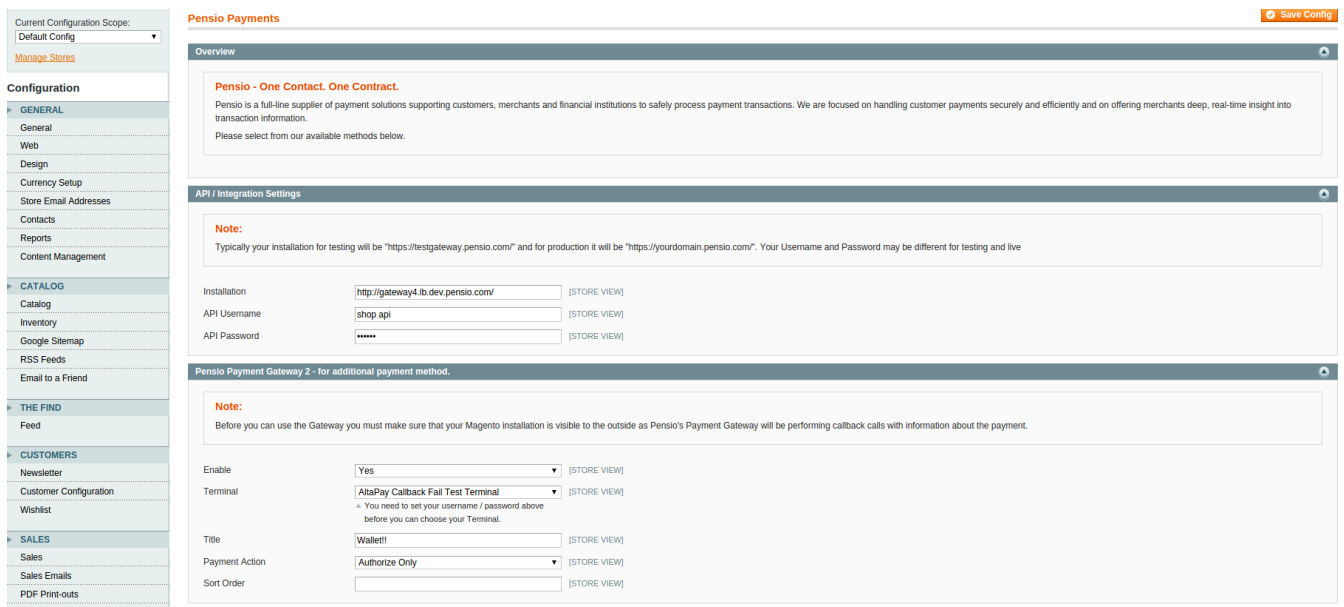

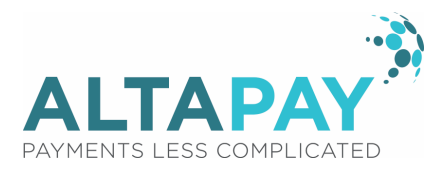

- 1. Go to: System  $\rightarrow$  Configuration  $\rightarrow$  Pensio (If you get a 404 error, please flush your cache and logout and in again).
- 2. Define the gateway URL, username and password (URL for test environment is https://testgateway.altapaysecure.com).
- 3. Save the config to have the plug-in to pull a list of available terminals
- 4. For each of the Gateway groups, you have the following options:

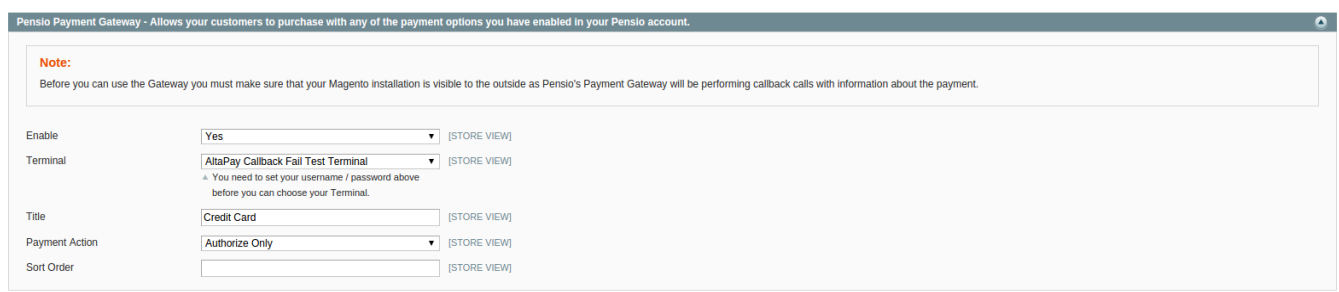

- a. Enable = Enable the payment method in the checkout
- b. Terminal = Here you select the appropriate terminal
- c. Title = Define the title shown in the checkout (this will not affect the name used other places, e.g. the e-mail send to customers)
- d. Payment Action = Here you define if only an authorization should take place, or if the transaction should be captured immediately
- e. Sort Order Defines the order in which the payment methods are listed in checkout

Save the file and make sure the Application-xxxx.js and current.js files have been regenerated

### 4. Customization

It is possible to customize various aspects of the plug-in. Below is a list with the most relevant files:

- Render the payment page app/design/frontend/base/default/template/pensio/checkout/form.phtml
- Style the payment form app/design/frontend/base/default/template/pensio/checkout/magento\_styling.css
- Display a failed page to the customer app/design/frontend/base/default/template/pensio/checkout/failed.phtml
- Define what is stated as the payment method in the consumer's e-mail app/design/frontend/base/default/template/pensio/payment/info/gateway.phtml

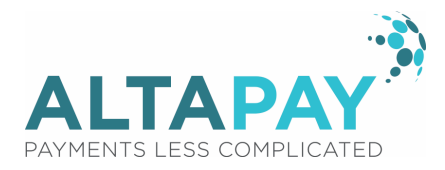

## 5. Supported functionalities

Supported functionalities:

- Use of Magento shop layout on payment pages
- Support for scopes
- Order-ID is pre-assigned when customer is sent to the gateway
- The basket is only converted to an order when the payment is successful
- Pending state for various payment methods

Feel free to contact our support team (support@altapay.com) if you need any assistance during the installation process or have questions regarding specific payment methods and functionalities.

## 6. Change log

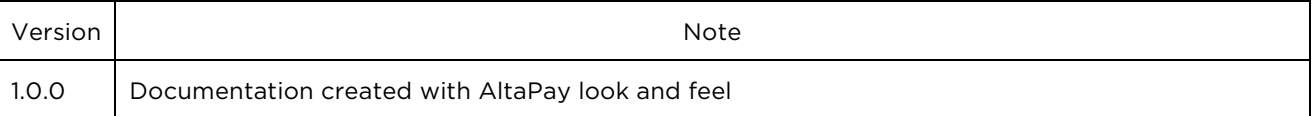